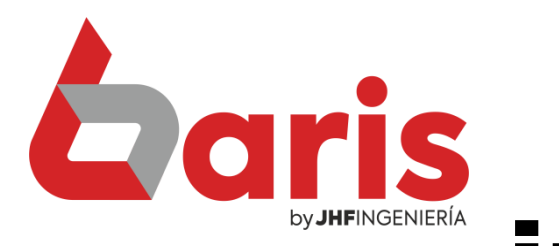

## Cómo realizar informe de auditoria por usuario

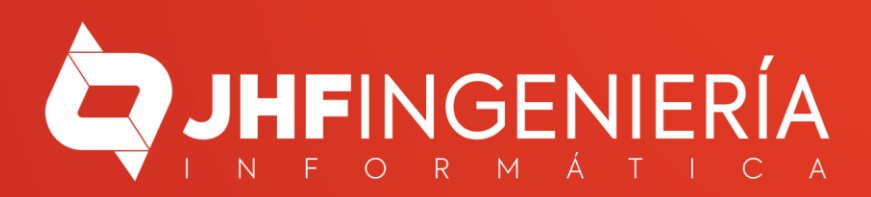

**CÓMO REALIZAR INFORME DE AUDITORIA POR USUARIO**

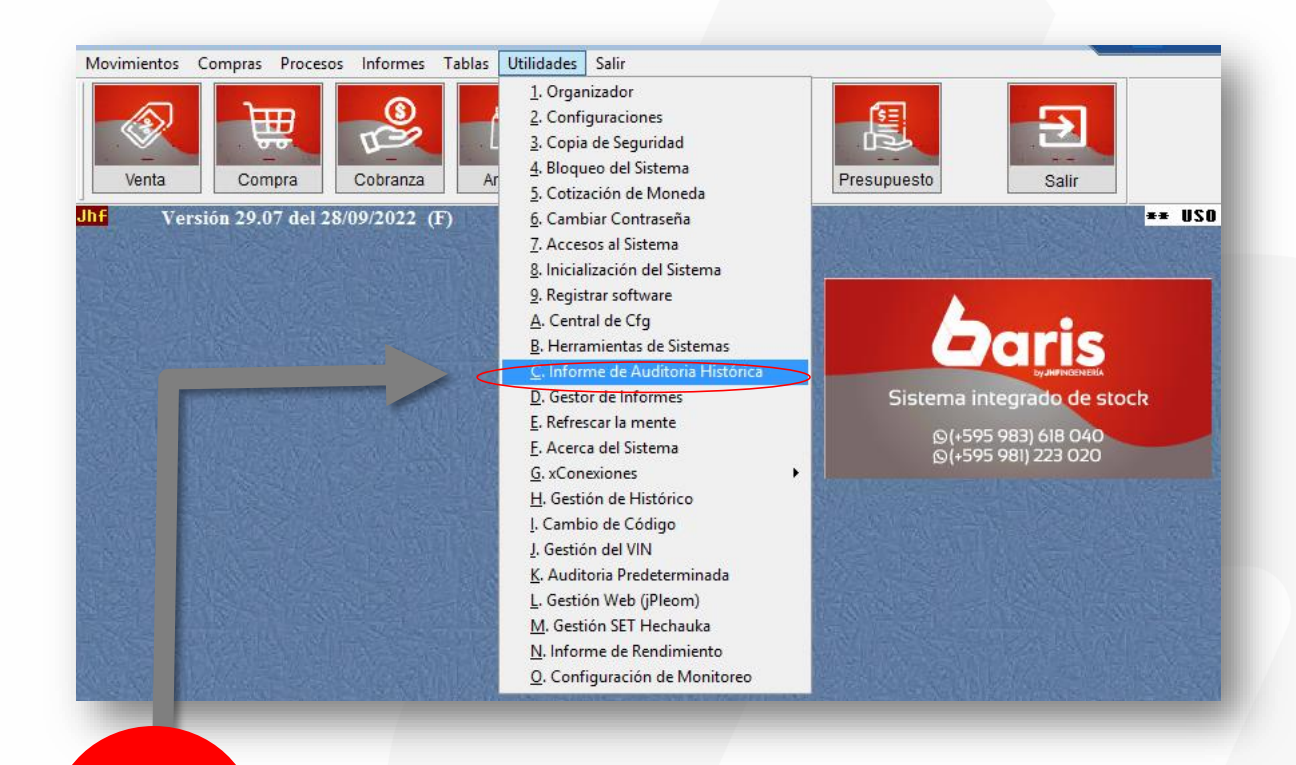

Ingrese en el Menú { Utilidades/Informe de Auditoria Histórica }

1

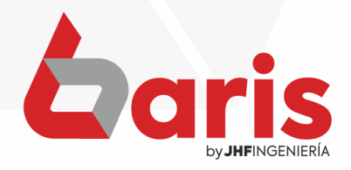

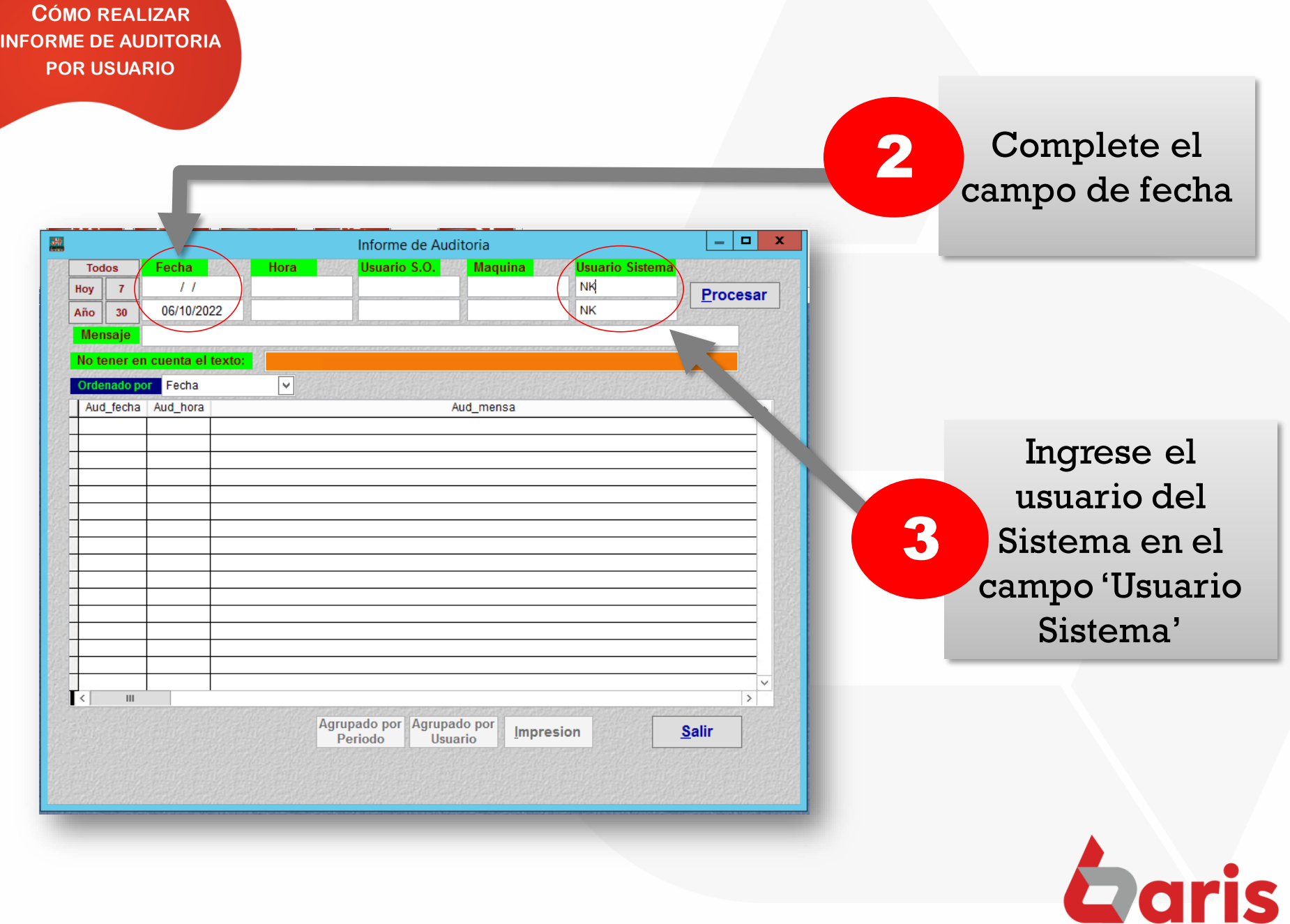

 $\blacksquare$ 

by JHFINGENIERÍA

**CÓMO REALIZAR INFORME DE AUDITORIA POR USUARIO**

## Haga click en el botón [Procesar]

by **JHFINGENIERÍA** 

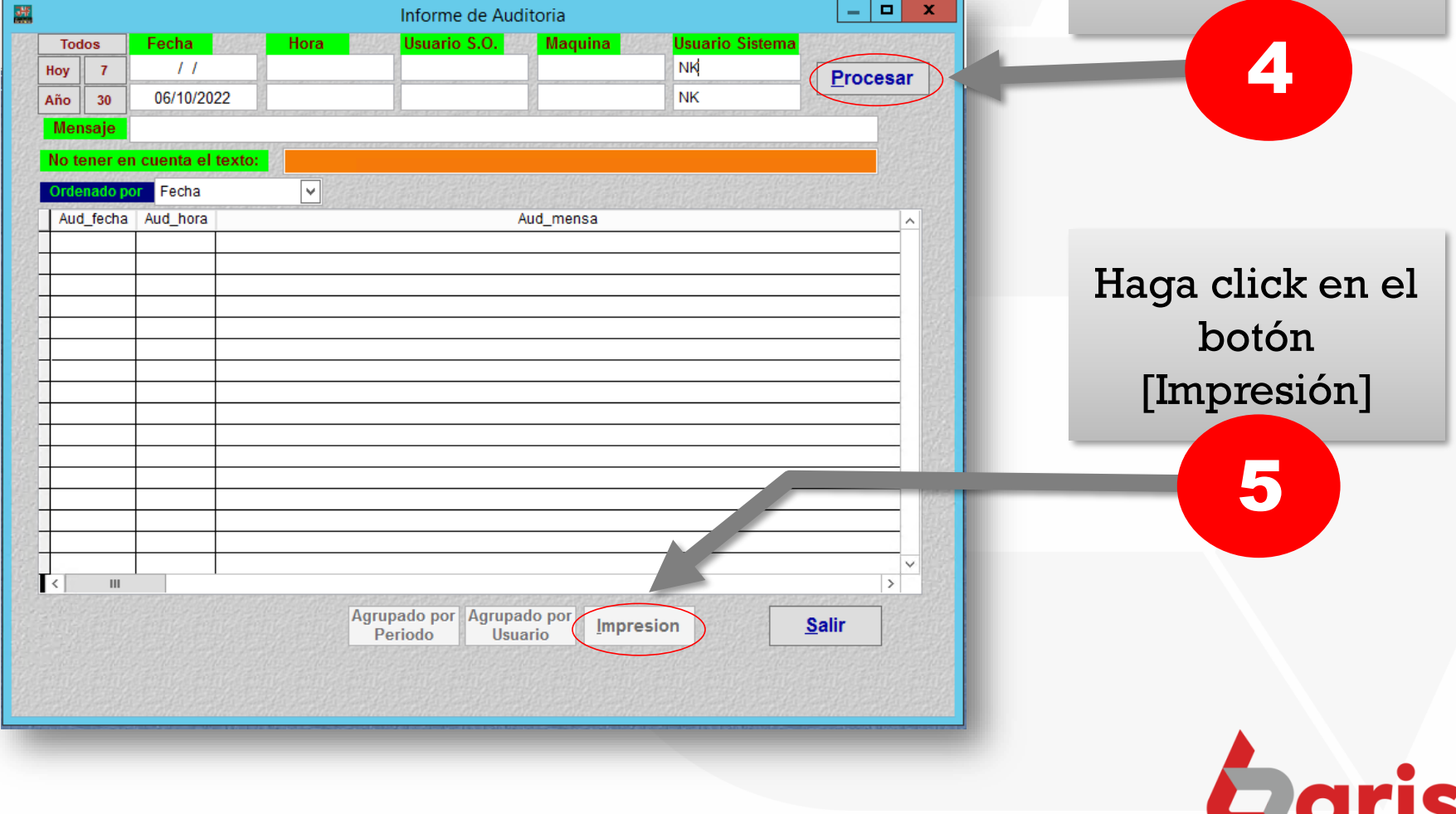

☎ +595 61 571 050 **①+595 983 618 040 Q** +595 981 223 020 www.jhf.com.py ihfpy@hotmail.com **Ad** @jhfingenieria

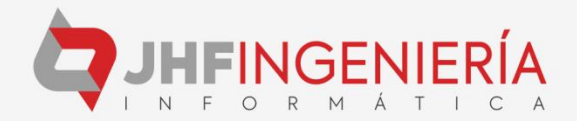